### Connect the power adapter and 1 press the power button

Connectez l'adaptateur d'alimentation et appuyez sur le bouton d'alimentation

Kết nối với bộ chuyển đổi nguồn điện và nhấn nút nguồn توصيل مهايئ التيار والضغط على زر التشغيل

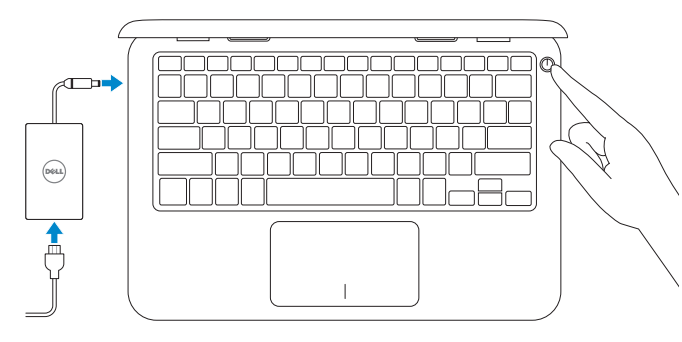

Guide d'information rapide Hư ớng dẫn khởi đ ộng nhanh

#### Register your computer 巨

2015-11 Printed in China.

rnr

#### SupportAssist Check and update your computer

Recherchez des mises à jour et installez-les sur votre ordinateur Kiểm tra và cập nhật máy tính của bạn التحقق من الكمبيوتر الخاص بك وتحديثه

Enregistrez votre ordinateur | Đăng ký máy tính của bạn تسجيل الكمبيوتر

T

Dell Help & Support Dell aide et assistance | Trợ giúp & Hỗ trợ Dell Dell تعليمات ودعم

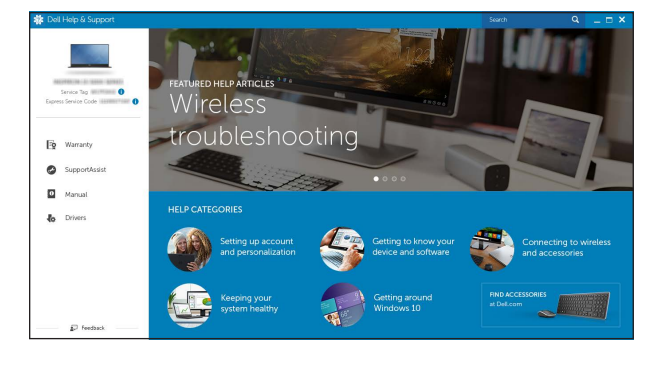

## Quick Start Guide

# Inspiron 11

- **Z REMARQUE :** si vous vous connectez à un réseau sans fil sécurisé, saisissez le mot de passe d'accès au réseau sans fil lorsque vous y êtes invité.
- **GHI CHÚ:** Nếu bạn đang kết nối với một mạng không dây bảo mật, hãy nhập mật khẩu để truy cập mạng không dây khi được nhắc.

3000 Series

### 2 Finish operating system setup

Terminez la configuration du système d'exploitation Kết thúc thiết lập hệ điều hành إنهاء إعداد نظام التشغيل

#### Windows

**Contract Contract** 

 $\sim$  400 mm  $^{-1}$ 

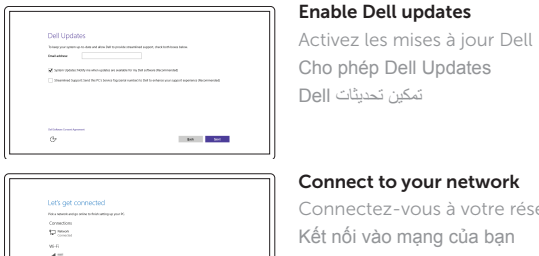

 $\sim 100$ 

Connectez-vous à votre réseau Kết nối vào mạng của bạn التوصيل بالشبكة

#### **NOTE:** If you are connecting to a secured wireless network, enter the password for the wireless network access when prompted.

**مالحظة:** إذا كنت تقوم بالتوصيل بشبكة السلكية مؤمنة، فأدخل كلمة المرور الخاصة بالوصول إلى الشبكة الالسلكية عندما يطلب منك ذلك.

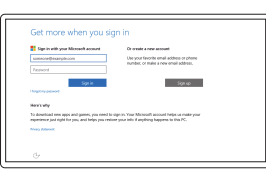

#### Sign in to your Microsoft account or create a local account

#### In Windows search, type Recovery, click Create a recovery drive, and follow the instructions on the screen.

Connectez-vous à votre compte Microsoft ou créez un compte local

Dans la recherche Windows, entrez Récupération, cliquez sur Créer un lecteur de récupération, et suivez les instructions à l'écran.

Đăng nhập vào tài khoản Microsoft của bạn và tạo tài khoản trên máy tính

قمب تسجيل الدخول إلى حساب Microsoft أو قم بإنشاء حساب محلي

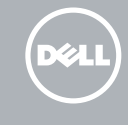

#### Ubuntu

#### Follow the instructions on the screen to finish setup.

Suivez les instructions qui s'affichent pour terminer la configuration. Làm theo các hướng dân trên màn hình đê hoàn tât việc thiêt lập. اتبع اإلرشادات التي تظهر على الشاشة إلنهاء عملية اإلعداد.

Product support and manuals Support produits et manuels Hỗ trợ sản phẩm và sách hướng d ẫ n دعم المنتج والدالئل

Dell.com/support Dell.com/support/manuals Dell.com/support/windows Dell.com/support/linux

Contact Dell Contacter Dell | Liên hệ Dell االتصال بـ Dell

Dell.com/contactdell

Regulatory and safety Réglementations et sécurité | Quy định và an toàn ممارسات األمان والممارسات التنظيمية

Dell.com/regulatory\_compliance

Regulatory model Modèle réglementaire | Model quy định الموديل التنظيمي

P24T

#### Regulatory type Type réglementaire | Loại quy định النوع التنظيمي

P24T001

#### Computer model

Modèle de l'ordinateur | Model máy tính موديل الكمبيوتر

Inspiron 11-3162

© 2015 Dell Inc. © 2015 Microsoft Corporation.

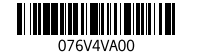

© 2015 Canonical Ltd.

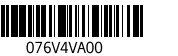

### Locate Dell apps in Windows

Localisez vos applications Dell dans Windows Xác định vị trí các ứng dụng Dell trong Windows حدد مكان تطبيقات Dell في Windows

### Create recovery media for Windows

Créez des supports de récupération pour Windows Tạo phương tiện phục hồi cho Windows إنشاء وسائط استرداد لنظام Windows

Trong tìm kiếm Windows, hãy nhập **Recovery**, nhấp vào **Tạo ổ đĩa phục hồi**, và làm theo các hướng d ẫn trên màn hình.

في بحث Windows، اكتب **استرداد**، وانقر فوق **إنشاء محرك أقراص استرداد**، واتبع التعليمات على الشاشة.

#### Features

Caractéristiques | Tính năng الميزات |

- 8. Left -click area
- 9. Right-click area 10. Headset port
- 11. USB 2.0 port
- 12. Security-cable slot
- 13. Power button
- 14. Service Tag label
- 1. Microphone
- 2. Camera-status light
- 3. Camera
- 4. Power -adapter port
- 5. HDMI port
- 6. USB 3.0 port
- 7. Media-card reader

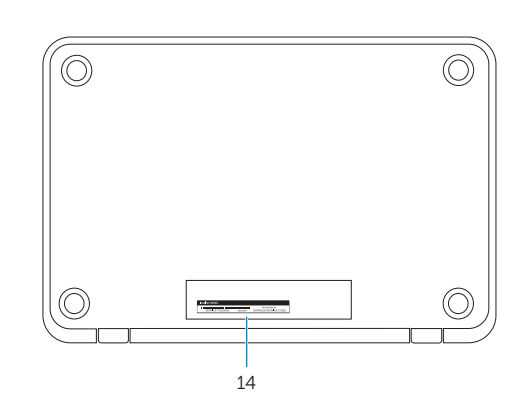

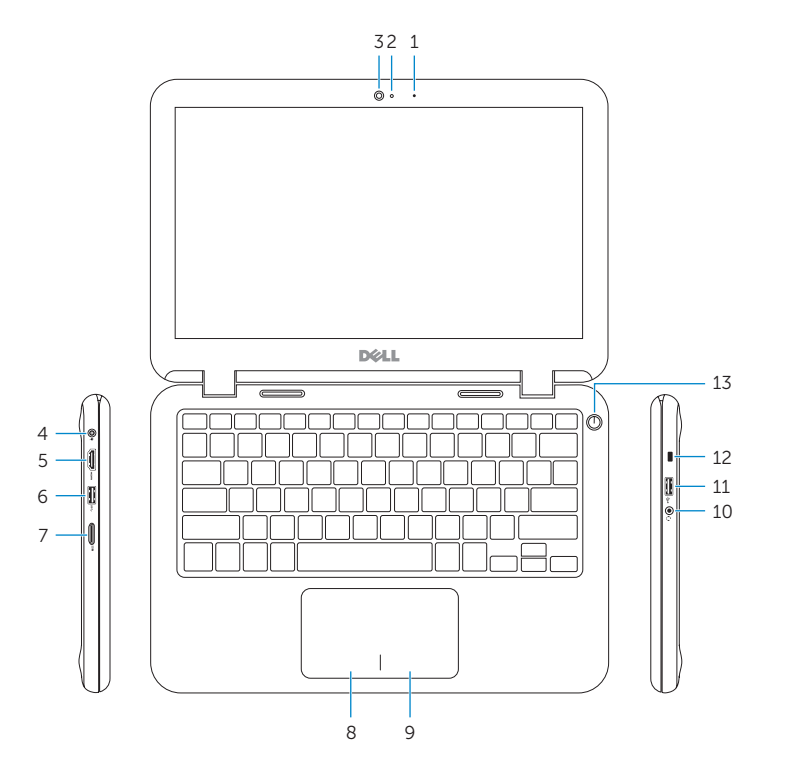

#### Shortcut keys

Touches de fonction | Phím tắt مفاتيح االختصار

> Couper le son | Tắt âm كتم الصوت

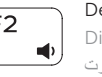

Decrease volume Diminuer le volume | Giảm âm lượng خفض مستوى الصوت

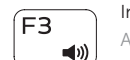

### Increase volume

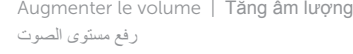

#### Play previous track/chapter

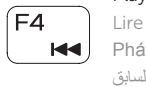

#### Lire le morceau ou le chapitre précédent Phát bản nhạc/chương trước đó تشغيل المسار/المقطع السابق

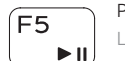

Toggle Fn-key lock Verrouiller/Déverrouiller la touche Fn **B**<sub>a</sub> Bật tắt khóa phím Fn

## Play/Pause

Lire/Pause | Phát/Tạm dừng تشغيل/إيقاف مؤقت

#### Play next track/chapter

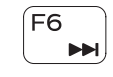

Lire le morceau ou le chapitre suivant Phát bản nhạc/chương kế tiếp تشغيل المسار/الفصل التالي

> REMARQUE : pour plus d'informations, consultez la section *Caractéristiques* à l'adresse Dell.com/support.

#### Switch to external display

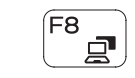

Basculer vers un moniteur externe Chuyển đổi sang màn hình hiển thị bên ngoài التبديل إلى الشاشة الخارجية

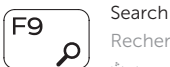

Rechercher | Tìm kiếm

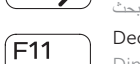

### Decrease brightness

Diminuer la luminosité | Giảm độ sáng تخفيض مستوي السطوع

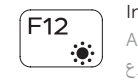

Fn

#### Increase brightness

Augmenter la luminosité | Tăng độ sáng رفع مستوى السطوع

#### Toggle scroll lock

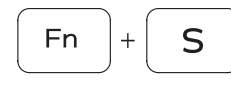

Activer ou désactiver l'arrêt du défilement Bật tắt phím Scroll lock تبديل قفل التمرير

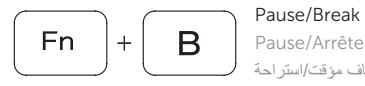

Pause/Arrêter | Pause/Break

إيقاف مؤقت/استراحة

#### Sleep Veille | Chế độ Ngủ سكون

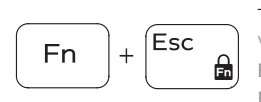

تبديل قفل مفتاح Fn

#### Turn off/on wireless

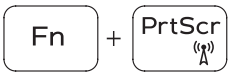

Activer/Désactiver le sans fil Tắt/m ở mạng không dây تشغيل/إيقاف تشغيل االتصال الالسلكي

#### NOTE: For more information, see *Specifications* at Dell.com/support .

**GHI CHÚ:** Để biết thêm thông tin, hãy xem *Thông số kỹ thuật* tại **Dell.com/support** .

**مالحظة:** لمزيد من المعلومات، راجع المواصفات في **support/com.Dell**.

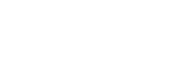

- 1. Microphone
- 2. Voyant d'état de la caméra
- 3. Caméra
- **4.** Port de l'adaptateur d'alimentation **11.** Port USB 2.0
- 5. Port HDMI
- 6. Port USB 3.0
- 7. Lecteur de carte mémoire
- 8. Zone de clic gauche
- 9. Zone de clic droit
- 10. Port pour casque
- 
- 12. Emplacement pour câble de sécurité
- 13. Bouton d'alimentation
- 14. Étiquette de numéro de série

- 1. Micrô 2. Đèn trạng thái camera 3. Camera 4. Cổng bộ chuyển đổi nguồn điện 5. Cổng HDMI 6. Cổng USB 3.0 7. Khe đọc thẻ nhớ
- 8. Vùng nhấp trái
- 9. Vùng nhấp phải
- 10. Cổng tai nghe
- 11. Cổng USB 2.0
- 12. Khe cáp bảo vệ
- 13. Nút nguồn
- 14. Nhãn Thẻ bảo trì

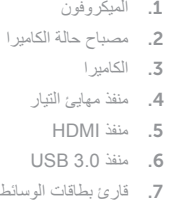

#### Mute audio  $\blacksquare$

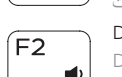

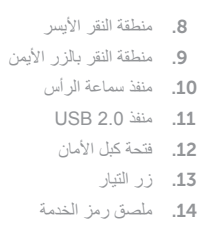